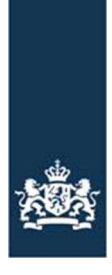

# Kopiëren van gegevens uit een hulpbestand met een lager versienummer

## Stap 1

Open zowel de nieuwe versie van het hulpbestand (versie 1.3.1) en uw eigen hulpbestand met een lager versienummer.

Ga naar het tabblad Start van het nieuwe hulpbestand (versie 1.3.1) en klik op de knop 'Gegevens kopiëren uit ander hulpbestand'.

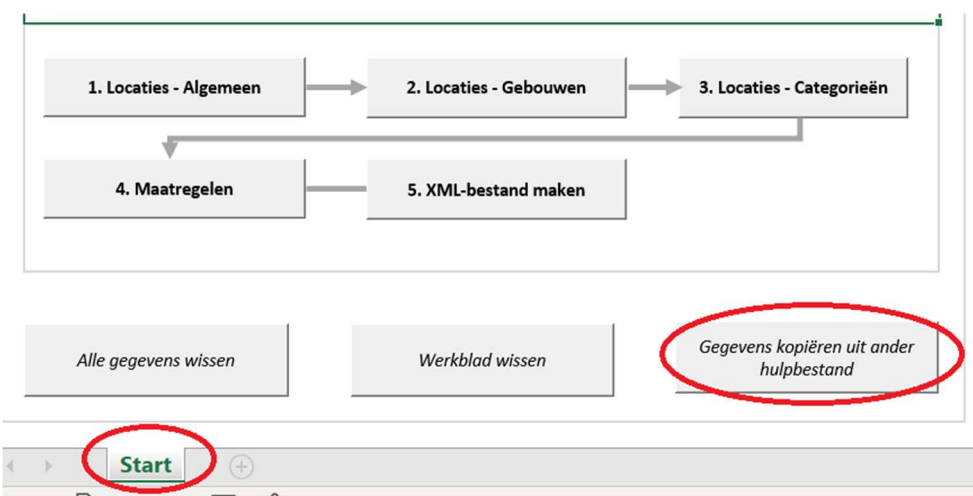

## Stap 2

Er opent een scherm waarin u via een drop down uw bestand met een lager versienummer kunt selecteren. Klik op 'OK'.

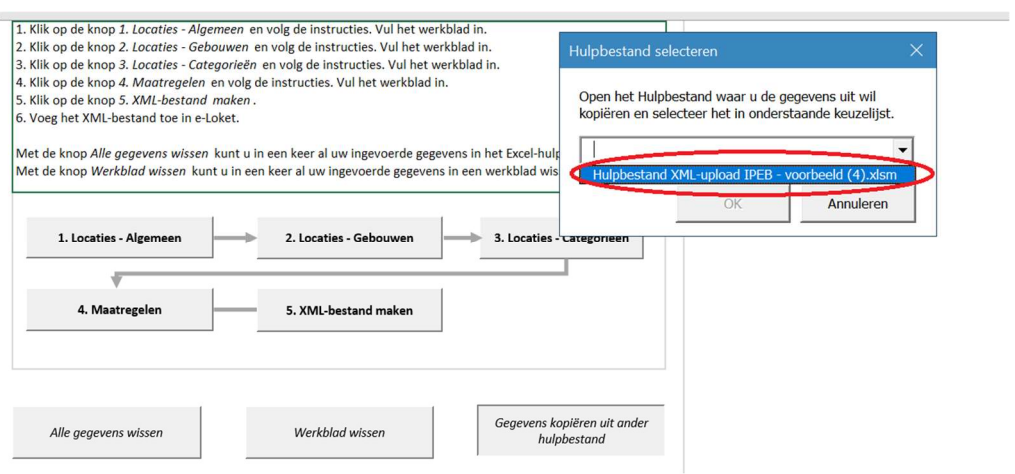

## Stap 3

#### Klik vervolgens op 'Ja'.

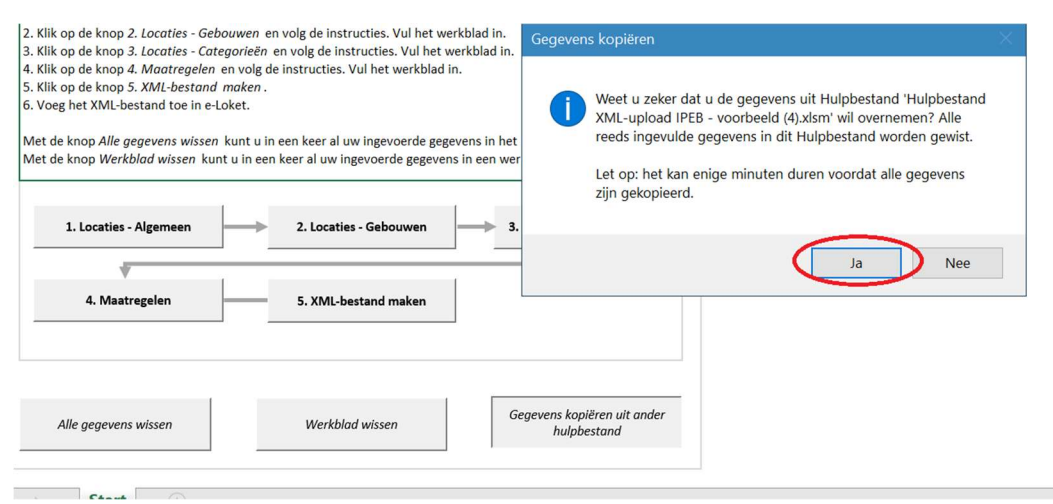

#### Stap 4

De gegevens worden gekopieerd. Dit kan enkele minuten duren.

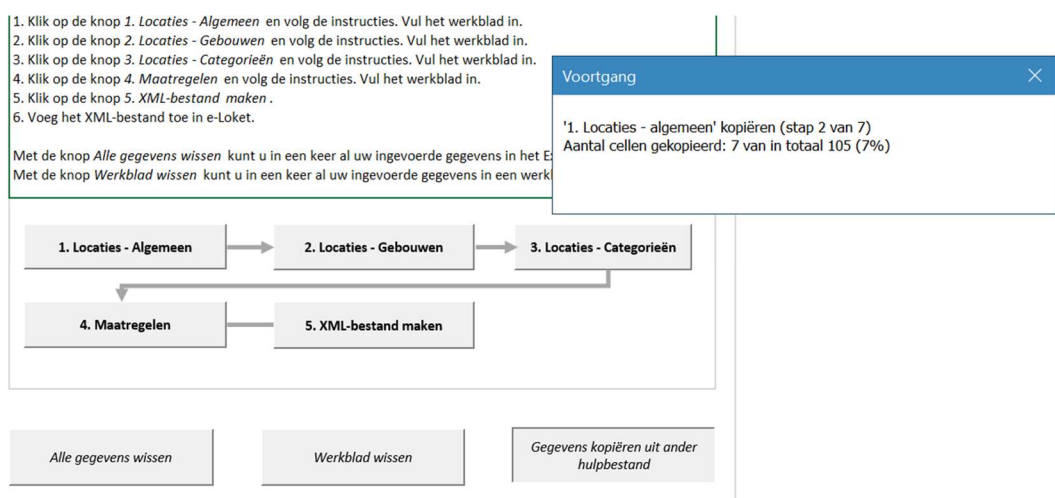